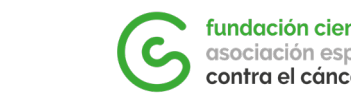

fundación científica asociación española contra el cáncer

# **INSTRUCCIONES CVA**

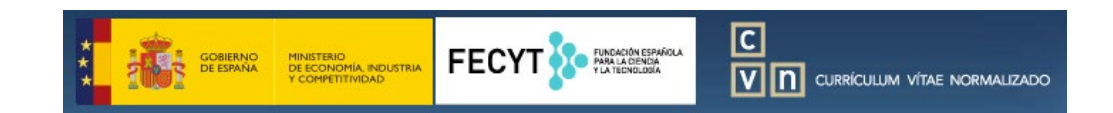

### https://cvn.fecyt.es/editor/

- **1. Contenido mínimo obligatorio del CVA**
- **2. ¿Cómo generar el CVA en diferentes idiomas?**
- **3. ¿Cómo indicar la posición dentro de la lista de autores de una publicación?**
- **4. Información obligatoria relativa a los Proyectos y Becas**

# **1. Contenido mínimo obligatorio de CVA**

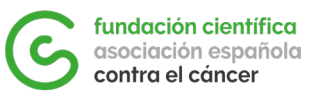

### **Todos los CVA (máximo 4 páginas) deberán incluir, como mínimo, las siguientes informaciones**:

- Datos personales del investigador solicitante de la ayuda
- Formación académica
- Publicaciones (indicando la posición del solicitante dentro de la lista total de autores)
- Becas obtenidas
- Participación en proyectos de investigación (indicando tipo de participación, nombre de la entidad financiadora y cuantía recibida)

Dentro de las categorías de Publicaciones, Becas y Proyectos, **podrán destacarse aquellos méritos que se consideren más relevantes (especialmente aquellos en los que el solicitante haya sido beneficiario o investigador principal)** en caso de no tener espacio para incluir los listados completos.

Todo el contenido del CVA (tanto encabezados como contenido) **deberá estar en INGLÉS**.

### **2. ¿Cómo generar el CVA en diferentes idiomas?**

Para obtener el CVN o CVA en otro idioma se tiene que seleccionar una de las banderas que aparecenen la barra superiorde la **páginaprincipal del Editor**,tal como se aprecia en la imagen:

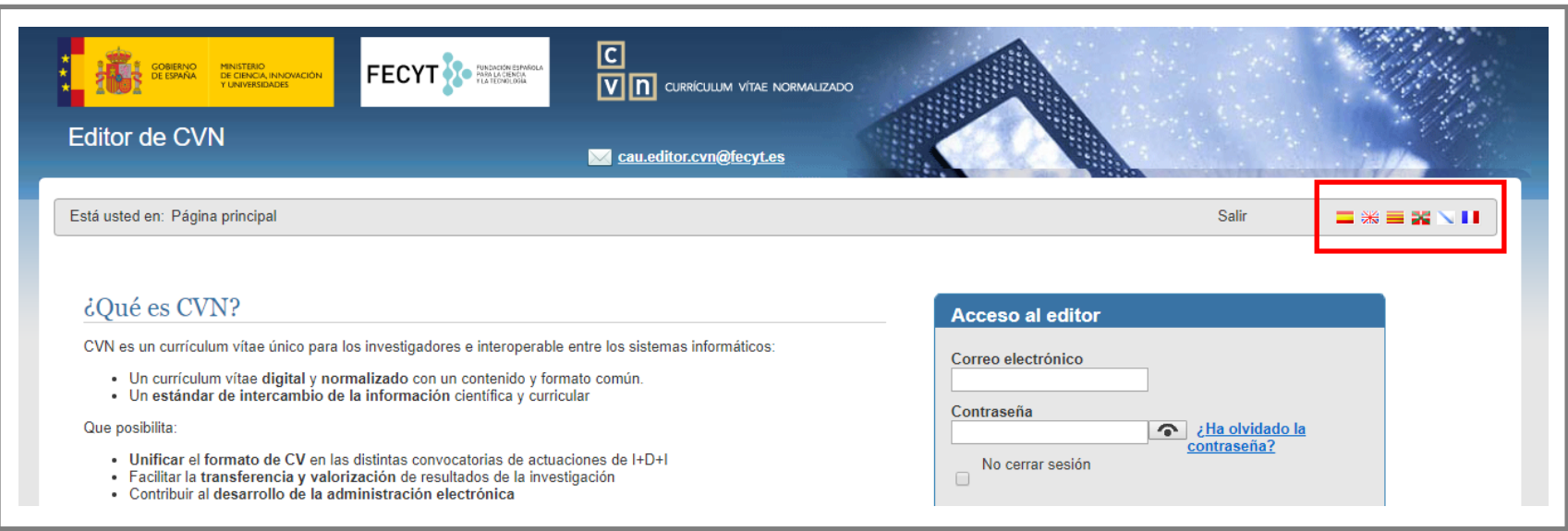

No obstante, hay que considerar que **no se traduce el contenido del texto libre de los campos;** sólo se traducen los encabezados de éstos.

En el caso de que se necesite disponer de vuestros datos en dos o más idiomas, se deberá usar **cuentas de correo diferentes para registrar cadausuario y utilizarunapara cada lengua**.

<sup>:</sup>undación científica

### **2. ¿Cómo generar el CVA en diferentes idiomas?**

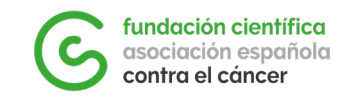

Para llevarlo a cabo, **se recomienda descargar vuestro currículum en la lengua que se haya utilizado inicialmente**mediantela opción "Descargar mi CVN" (1) de la página principal.

Posteriormente, se deberá importar dicho CVN-PDF **desde la nueva cuenta CVN** registrada en el Editor mediante la opción "*Utilizar currículo existente (importar)*" (2) y, finalmente, sobrescribir sólo aquellos campos que requieran traducción.

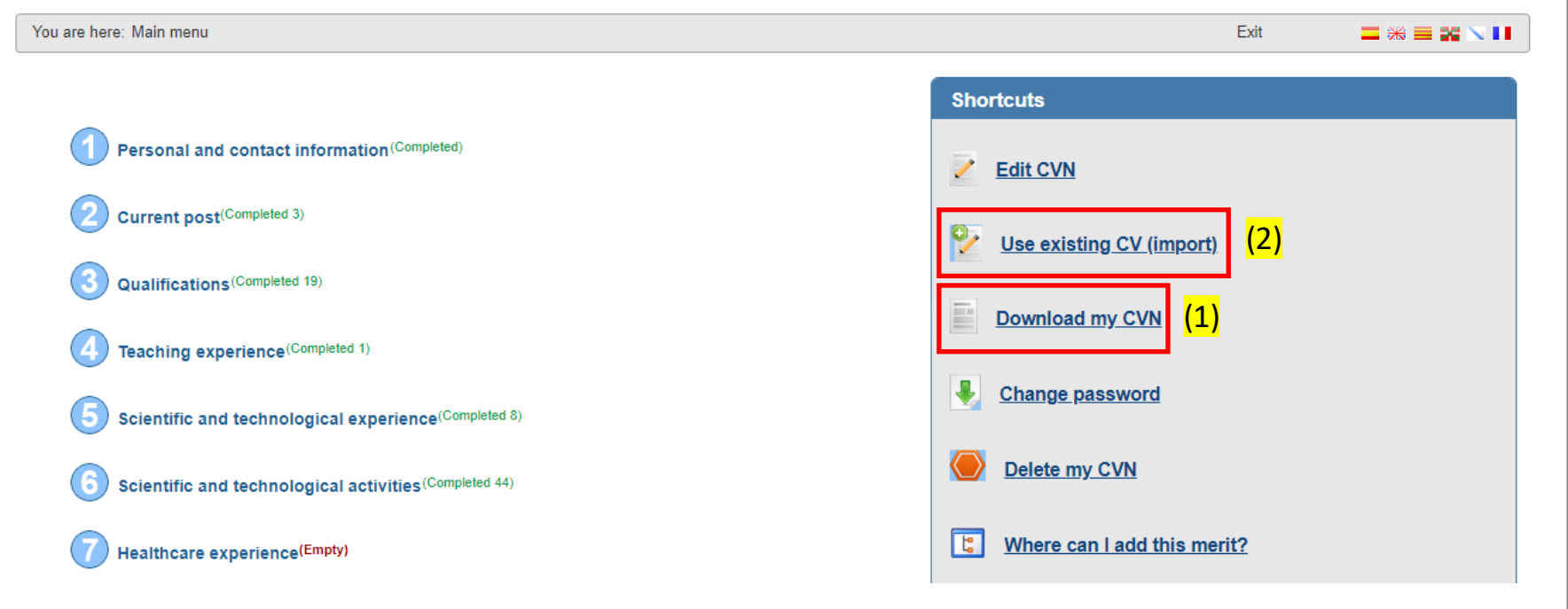

## **3. ¿Cómo indicar la posición dentro de la lista de autores de una publicación?**

Dentro de la opción que permite Editar vuestro CVN, seleccionad el **apartado 6**, donde se pueden incluir todas las publicaciones.

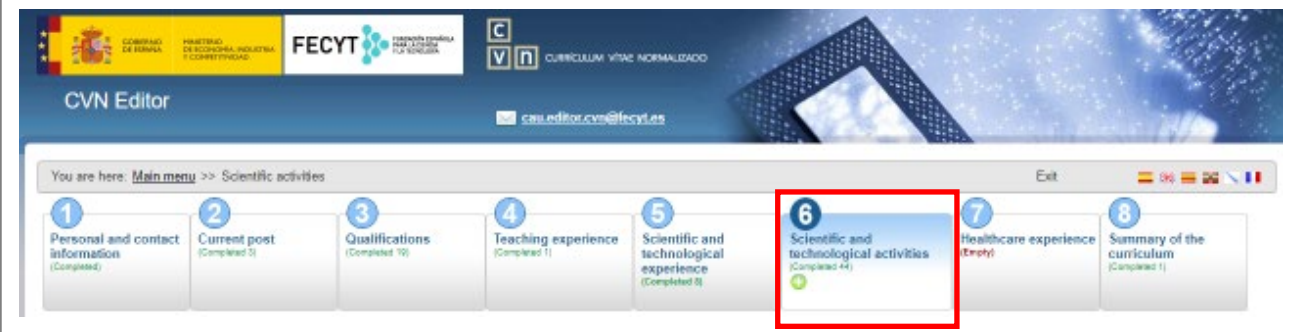

Dentro de los campos a completar para cada una de vuestras publicaciones, clicar sobre la opción "**Further details**" para poder completar campos adicionales y así **indicar vuestra posición dentro de la listade autores**.

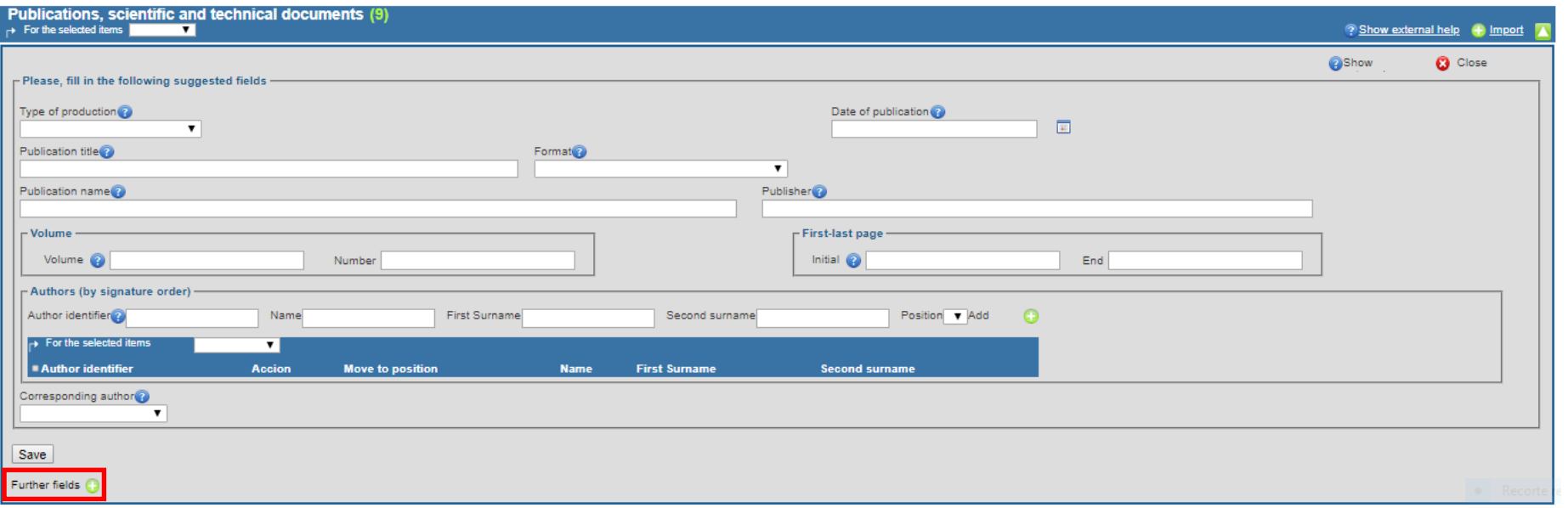

4

fundación científica contra el cáncer

#### fundación científica **3. ¿Cómo indicar la posición dentro de la**  asociación española contra el cáncer **lista de autores de una publicación?**

Completad los campos "**Position of signature**" y "**Total no. authors**" para que en vuestro CVN / CVA **quede reflejada vuestra posición dentro de la lista de autores**. Será necesario completar estos campos para cada una de vuestras publicaciones.

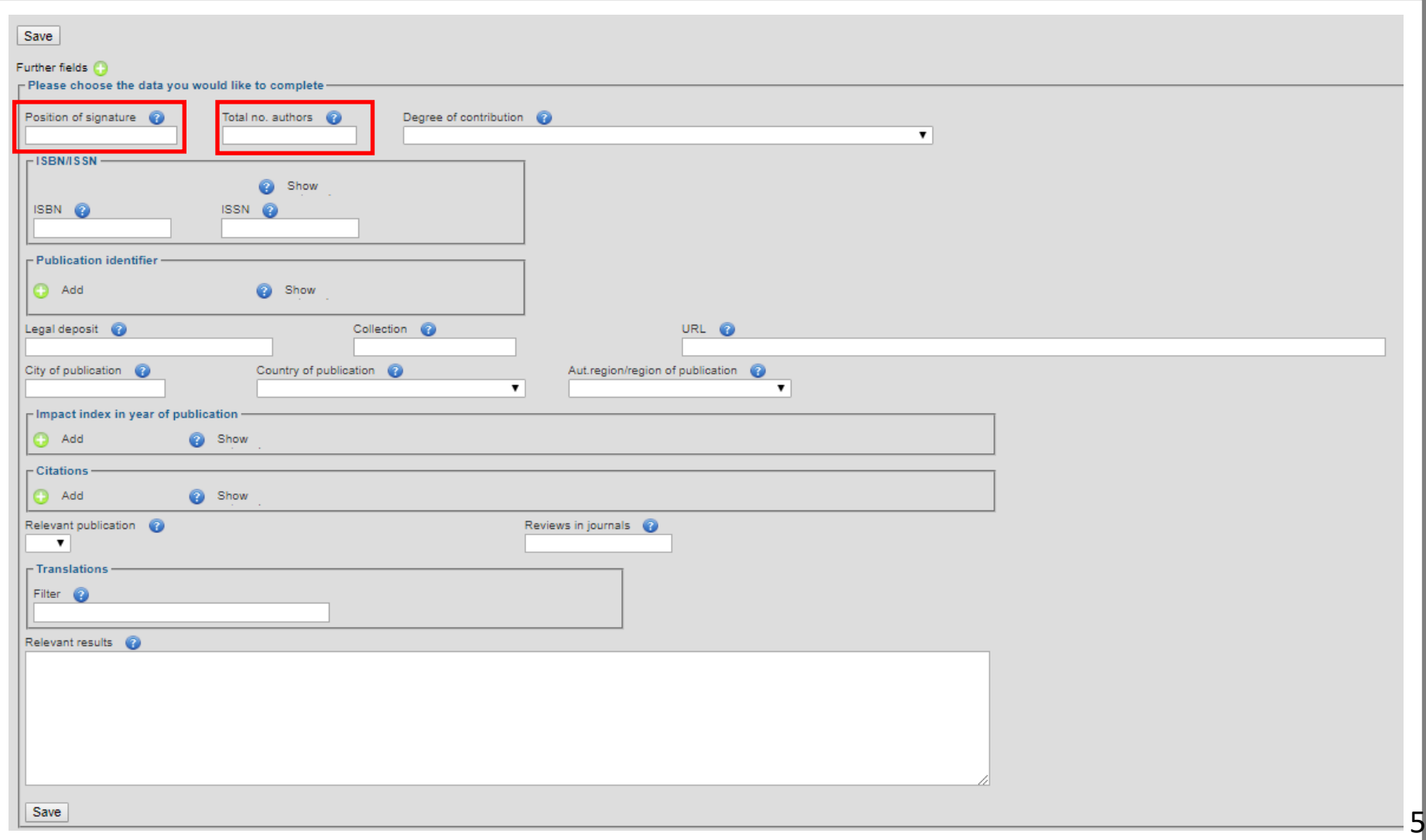

## **3. ¿Cómo indicar la posición dentro de la lista de autores de una publicación?**

Una vez generéis vuestro CVA, comprobad que en todas vuestras publicaciones aparece la **información relativa a vuestraposición dentro de la lista total de autores.**

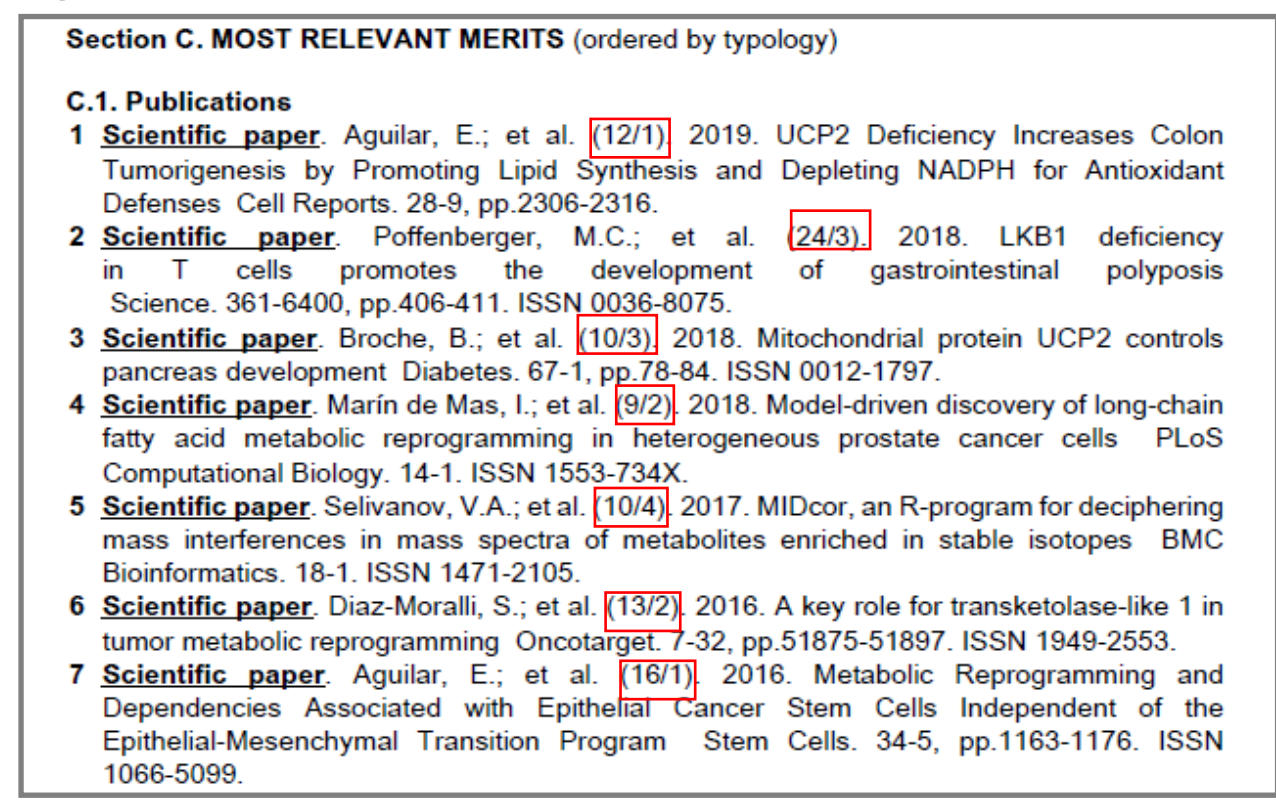

De forma alternativa, también se aceptarán CVAs donde aparezca la lista completa con todos los nombres de los autores, y se **destaque el nombre del investigador candidato** solicitante de una ayuda de la FundaciónCientífica AECC.

Por ejemplo,para un candidatoXXX, podría indicarsecomo: AAA, BBB, **XXX**,CCCand DDD o bien AAA,BBB, XXX, CCC and DDD

fundación científica asociación española contra el cáncer

## 4. Información obligatoria relativa a los Pro $G$  **Controlector controls y Becas**

Para cada uno de vuestros Proyectos, **habrá que indicar obligatoriamente el nombre de la entidad financiadora, la cantidad recibida, así como especificar el tipo de participación** (por ej. IP, miembro del

#### grupo solicitante, etc.).

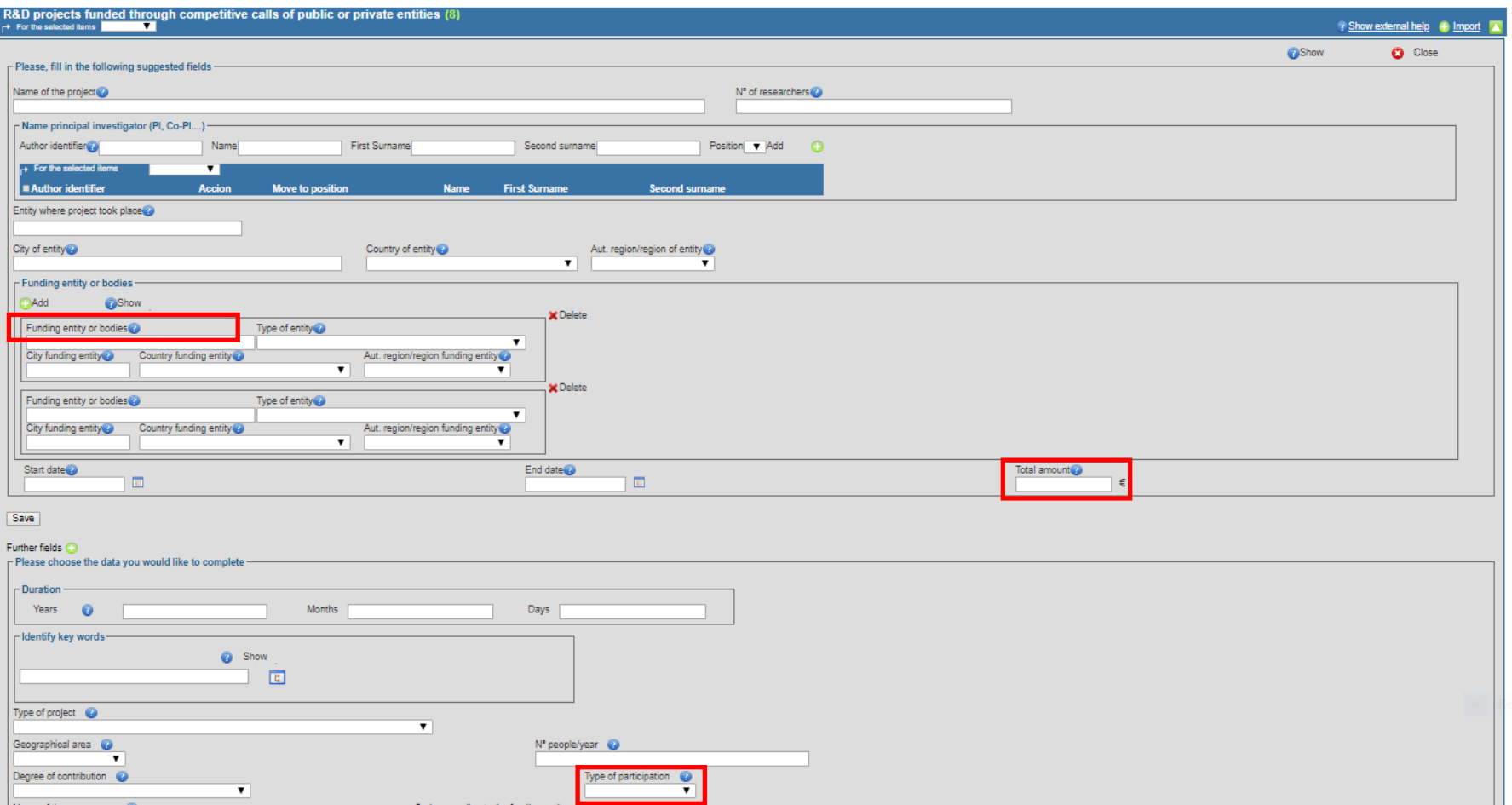

Además, **en caso de haber recibido Becas personales en régimen de concurrencia competitiva** (por ej. beca de doctorado), se deberán incluir en el CVA (por ej. pueden mencionarse en el resumen del CV inicial).

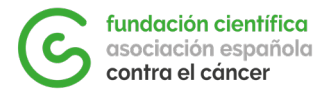

# **INSTRUCCIONES CVA**

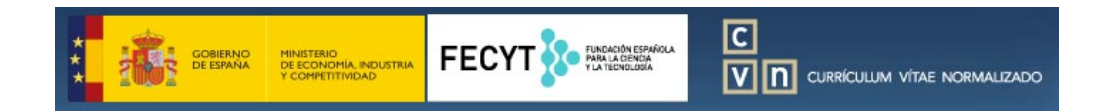

### https://cvn.fecyt.es/editor/

**En la web podréis encontrar tutoriales y guías para la generación del CVA a partir del CVN.**

**Para cualquier consulta en relación a la aplicación online, podéis contactar a:**

cau.editor.cvn@fecyt.es